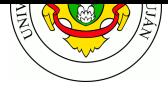

# **Spanning Tree Protocol (STP)**

Spanning Tree Protocol (STP) es un protocolo que permite la existencia de enlaces redundantes en una red de capa dos del modelo OSI, evitando a su vez la formación de bucles de conectividad que impactan seriamente en la performance de la red. El protocolo basa su funcionamiento en transformar lógicamente cualquier topología de red a un árbol de expansión mínima. **F**CAP**S**.

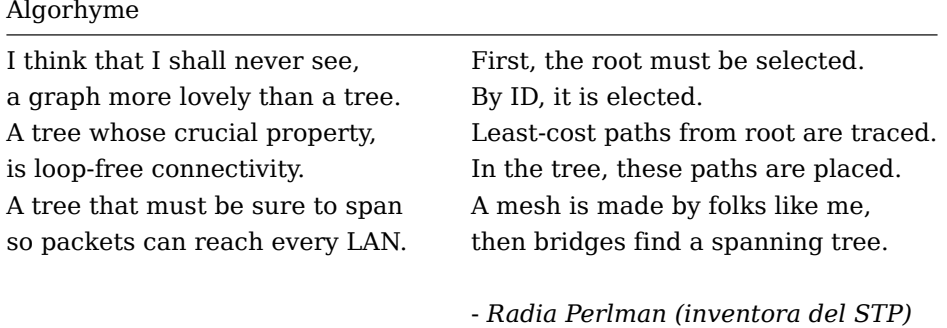

### **Prerrequisitos**

1. Instalar el simulador de redes GNS3 siguiendo las instrucciones en el documento GNS3 Installation.

Resumen de instrucciones para **Ubuntu 16.04 a 21.04**:

```
sudo add-apt-repository ppa:gns3/ppa
sudo apt update
sudo apt install gns3-gui gns3-server dynamips
```
Resumen de instrucciones para **Debian Buster**, utilizando el usuario root :

```
gpg --keyserver keyserver.ubuntu.com \
    --recv-keys F88F6D313016330404F710FC9A2FD067A2E3EF7B
gpg --export --armor F88F6D313016330404F710FC9A2FD067A2E3EF7B \
    | apt-key add -
echo "deb http://ppa.launchpad.net/gns3/ppa/ubuntu bionic main" > \
    /etc/apt/sources.list.d/gns3-ppa.list
apt update
apt install -y python3-pip python3-pyqt5 python3-pyqt5.qtsvg \
   python3-pyqt5.qtwebsockets qemu qemu-kvm qemu-utils curl \
   libvirt-clients libvirt-daemon-system virtinst wireshark \
   xtightvncviewer apt-transport-https ca-certificates gnupg2 \
    software-properties-common dynamips ubridge vpcs qemu
pip3 install gns3-server gns3-gui
```
- 2. Iniciar el simulador de red ejecutando, como usuario común, el comando gns3 . Si por algún motivo este comando no funcionara, es posible utilizar una interfaz alternativa mediante el navegador web. Para utilizarla, ejecutar el comando gns3server y acceder a la dirección http://localhost:3080/static/web-ui/server/
- 3. Descargar e importar en GNS3 el laboratorio disponible en STP\_GNS.gns3project

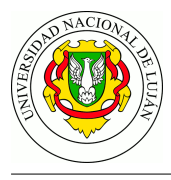

## **Experiencia de laboratorio**

- 1. En el laboratorio de GNS3, iniciar una captura de tráfico en cualquiera de los enlaces entre switches.
- 2. Acceder a la terminal de configuración de cada switch y, utilizando el comando show spanning-tree , verificar que no se está ejecutando STP en cada uno de ellos.
- 3. En las PCs, vaciar las tablas ARP mediante el comando clear arp
- 4. Realizar ping desde una PC a otra. ¿Cuántas tramas circulan por el enlace? ¿Qué sucede con el RTT en el ping?
- 5. Cerrar la captura (no hace falta guardarla) y detener y volver a ejecutar el laboratorio.
- 6. Iniciar una nueva captura de tráfico en cualquiera de los enlaces entre switches.
- 7. Acceder a la terminal de configuración de cada switch y habilitar STP ejecutando los siguientes comandos en la terminal de configuración:

```
configure terminal
no spanning-tree vlan 1
spanning-tree vlan 1
exit
show spanning-tree brief
```
- 8. Aguardar unos instantes para que se determine el árbol STP y se establezca el estado de los puestos de cada switch.
- 9. Detener y guardar la captura como captura-stp.pcap
- 10. Obtener el estado de los switches y puertos mediante los comandos:

```
show spanning-tree brief
show spanning-tree summary
show spanning-tree
show interfaces description
```
Verificar las entradas de: *MSTP ID, Root Cost, Root Port y Designated Root Bridge*.

- 11. En base a la información obtenida y su conocimiento sobre el protocolo STP, determinar:
	- 1. ¿Cuál fue elegido como **switch raíz** de la topología? ¿Es el de Bridge-ID más bajo?
	- 2. ¿Qué interfaz fue seleccionada como **puerto raíz** en cada switch? ¿Es la de costo más bajo? ¿Es la de Port-ID más bajo? ¿Cuál fue elegida en el switch raíz?
	- 3. ¿Cuál es el **switch y puerto designado** de cada enlace? ¿Se corresponde con lo esperado según el algoritmo?
	- 4. ¿En **qué estado** quedó cada puerto? (*disabled/blocking/listening/learning/forwarding*)
	- 5. ¿Cuál es la topología del árbol generado mediante STP?
- 12. Seleccionar una de las tramas que portan STP en la captura y detallar en un cuadro los valores de los campos de dicha BPDU.

**DESAFÍO**: configurar en GNS3 una topología con 4 switches en anillo y uno adicional en el centro, conectado a tres de los restantes. Replicar los puntos 7 a 11 y verificar que los estados finales de los switches y puertos son consistentes con el algoritmo STP.

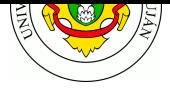

# **Guía de Lectura**

- 1. ¿Cuál es el propósito del Spanning Tree Protocol en redes de área local conmutadas? ¿Qué inconveniente/s resuelve?
- 2. Describa la operatoria del protocolo mediante una serie de pasos, incluyendo la selección del conmutador raíz, la determinación del costo de los caminos, la determinación de puertos raíz, puertos designados y, finalmente, puertos bloqueados. Mencione, además, cómo se resuelven los casos de equivalencia de costos.
- 3. Describa el formato de las PDU utilizadas por el protocolo. ¿A qué dirección multicast se remiten las tramas que encapsulan BPDUs?
- 4. ¿Cómo se determina el costo de cada enlace? ¿Qué valores se han definido en los estándares?
- 5. Con respecto a STP, ¿en qué estados puede estar cada puerto de un switch y en qué se diferencian esos estados?
- 6. ¿Cuándo se puede afirmar que STP ha convergido en una red conmutada?
- 7. ¿Es posible disponer de enlaces redundantes de capa 2 sobre una red conmutada, sin utilizar algún protocolo de tipo STP?
- 8. En la actualidad, el uso de STP en redes de área local está desaconsejado y han surgido evoluciones y reemplazos que resuelven varias de sus falencias. En función de ello, ¿cuáles son los protocolos modernos que reemplazan a STP? ¿qué mejoras incorporan?

## **Bibliografía**

- Internetworking Technology Handbook, Chapter "Transparent Bridging Operation", CISCO Press, pp. 236-242
- http://comet.lehman.cuny.edu/griffeth/classes/Spring07/Reading/Switches/spanningtree.pdf
- OPPENHEIMER, P. 2011. *Top-Down Network Design (3da ed).* CISCO Press. **–** Capítulo 5. Sección "Spanning Tree Protocol" (pp. 135-140)
- PERLMAN, R. *Interconnections: Bridges and Routers (2nd ed).* Addison Wesley Longman [Publishing Co., Inc., Redwood City, CA, USA.](http://comet.lehman.cuny.edu/griffeth/classes/Spring07/Reading/Switches/spanningtree.pdf)

### **Referencias**

- Spanning Tree Protocol Animation, CISCO https://www.cisco.com/c/dam/en/us/support/docs/lan-switching/spanning-tree-protocol/105 56-spanning-tree1.mp4
- ANON. 2016. Catalyst 3750 Software Configuration Guide. CISCO Press.
- Video NoSTP\_NoRedundancy.mp4 [ejemplo en GNS3 con topología sin enlaces redundantes \(sin bucles\).](https://www.cisco.com/c/dam/en/us/support/docs/lan-switching/spanning-tree-protocol/10556-spanning-tree1.mp4)
- Video [NoSTP\\_Redundan](https://www.cisco.com/c/dam/en/us/support/docs/lan-switching/spanning-tree-protocol/10556-spanning-tree1.mp4)cy.mp4 ejemplo en G[NS3 con enlaces redundantes y sin solución d](https://www.cisco.com/c/en/us/td/docs/switches/lan/catalyst3750/software/release/12-2_55_se/configuration/guide/scg3750/swstp.html)e bucles.
- Video [STP\\_Redundancy.mp4](https://drive.google.com/open?id=1VwPY_GAxj1FmIX6Ch-DPGt2NhU0A4mfU) ejemplo en GNS3 con bucle entre switches de capa 2 y protocolo STP activo.
- Video [recomendado:](https://drive.google.com/open?id=1oG-NB_rSGvMDZHtzvCqftcfSofU2jzVN) *Spanning Tree Protocol (IEEE 802.1D).* por Sunny Sum en YouTube. https:[//youtu.be/Ilpmn-H8Ug](https://drive.google.com/open?id=132ok9CIv6ayjOfnoGxNYMriNGrYKGHWr)E